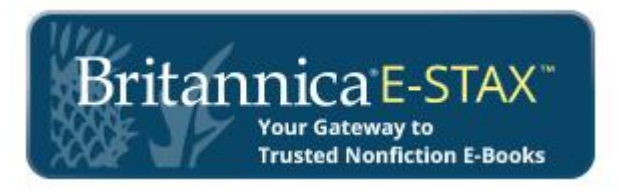

## **Authentication Options for Schools**

Username / Password Go to [http://ebooks.eb.com](http://ebooks.eb.com/)

• IP Address

• Referral URL

You should see Welcome To: "**Your Library"** verifying that you are logged in.

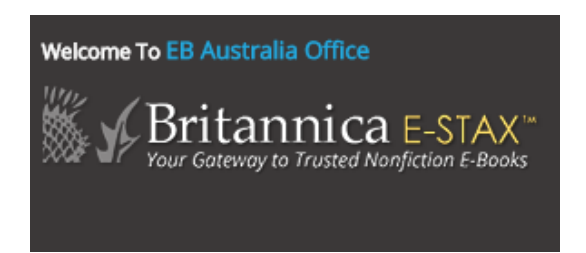

## **Downloading MARC records**

For the Administrator to download MARC records to integrate them into your library catalogue:

- 1. First, you must be logged in to your Britannica E-STAX account.
- 2. Click on 'My Folder Login' and enter your **Administrator Login and Password:**

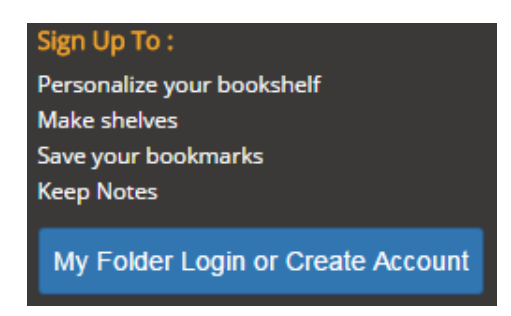

3. You can now click on 'Download: MARC Record' for each title you have purchased.

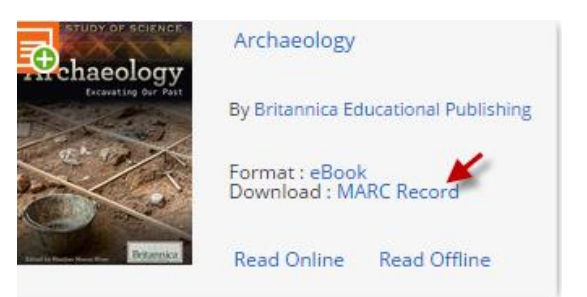

**FAQ's:** Please refer to the Britannica E-STAX **[FAQs](http://eb.pdn.ipublishcentral.com/staticcms/support)** for full details or email [bol@eb.com.au](mailto:bol@eb.com.au)

©2015 Encyclopædia Britannica, Inc. Britannica, Encyclopædia Britannica and the Thistle logo are trademarks of Encyclopædia Britannica, Inc. All other brand and product names are the trademarks of their respective companies. All rights reserved.

Schools may duplicate as needed.